## **Introduction to Computer Applications Microsoft Excel Chapter 2: Formulas, Functions, Formatting, and Web Queries 100 Points**

- **1.** Begin on page EX 82. Read about the Silver Dollars Stock Club and look at the examples Fig. 2-1. In Excel, follow the directions (white numbers inside red circles) on page EX 87 to create a worksheet with function formulas. Save as **Silver Dollars Stock Club Portfolio Summary** followed by your initial and last name, **SAVE EARLY & SAVE OFTEN!** Continue through page EX 105 comparing with Fig. 2-28. Verify formulas with the range finder on page EX106. –Format the Worksheet on Ex. 107-118. Use conditional formatting on Ex. 119-136. Use a web query on page Ex. 137-140. Change the worksheet names on Ex. 141.
- 2. To access the *SAM 2007* program, click on the SAM icon on your desktop. From the Textbook Series option, select *Shelly Cashman* and from the Textbook Name, select *Microsoft Office 2007 Introductory Concepts Windows XP Version*. From the Chapter Name, select *2. Formulas, Functions, Formatting and Web Queries.* Click the *Select All Tasks* box near the top of the screen or select a specific topic and then click *Launch* at the bottom right-hand corner of the screen. You will need to use your headphones to listen to and watch any or all observations for the Chapter.
- 3. (20 pts.) In the book on page EX144, complete the *Learn It Online* (LIO) activity in which you go to the [www.scsite.com/ex2007/learn.](http://www.scsite.com/ex2007/learn) For Chapter 2, select the multiple choice questions and list your answers below.

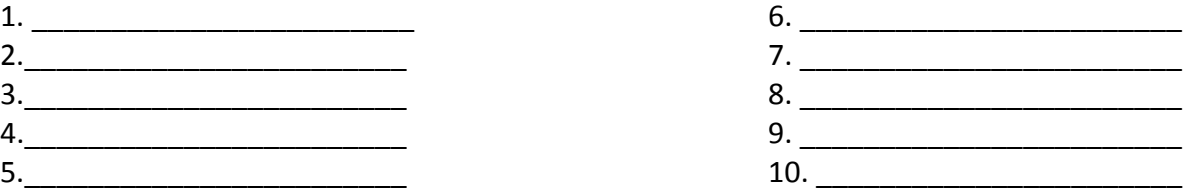

- 4. (20 pts) Complete Project 1 #1-18 (**Lab 2-1 Part 1 Façade Importers Sales Analysis**) for the *In The Lab* (ITL) section on pages EX 149—151. Do not do Part 2 or 3. Print the values and formulas version in landscape orientation, fit to one page and attach to this sheet.
- 5. (20 pts )Complete Project 2 Part 1 #1-12 (Lab 2-2 Part 1 Jackson's Bright Ideas monthly Balance Due **Report**) for the *In The Lab* (ITL) section on pages EX 151—153. Print the values and formulas version in landscape orientation, fit to one page and attach to this sheet.
- 6. (20 pts )Complete Project 2 Part 2#1-8 (Lab 2-2 Part 2 Jackson's Bright Ideas monthly Balance Due **Report**) for the *In The Lab* (ITL) section on pages EX 153—154. Print the Balance Due sheet and the Bar Chart in landscape orientation, fit to one page and attach to this sheet.
- 7. (20 pts.) Complete Project #3 of the *Cases & Places* (C&P) on page EX 157. Save as **Doze-Now Profit Potential**. Do not print until after the new shipment adjustments have been made. Print the values and formulas version in landscape orientation, fit to one page and attach to this sheet.

**Remember to put your TYPED name, lesson name, and date on all printed documents in a header from the Print Preview, Page**  Setup button. All work MUST be saved in your H: Drive/Your folder/Excel/Chapter 2 folder, not a USB flash drive, with the **filename and your first initial and last name. (Example: Lab 2-1 Part 1 Façade Importers Sales Analysis glott)**